# АТРИБУТЫ БЛОКОВ В СРЕДЕ SIMULINK

3.1 Параметры блока

Блоками в SIMULINK называются элементы, из которых создается модель. Любую динамическую систему можно промоделировать, создав необходимые блоки и соединив их между собой соответствующим образом.

Все блоки имеют параметры, которые определяются пользователем. Некоторые из них есть у всех блоков, например название и цвет блока. Эти параметры называются **общими**. Другие используются только в конкретных блоках, например усиление в Gain block. Эти параметры называются **специальными**.

Каждой переменной соответствует определяемый пользователем параметр блока, называемый block parameter. Пользователь определяет параметр, присваивая соответствующий переменной необходимое значение. Например, чтобы изменить цвет данного блока на красный, параметру блока foreground color необходимо присвоить значение «red».

# Все параметры блока можно разделить на 2 группы

**Математические параметры** ― используются для вычисления значений выходных параметров блока. Например, Gain в Gain block.

**Параметры конфигурации** — все остальные, например название блока. Во время симуляции могут быть изменены только математические параметры блока.

#### **Использование переменных**

При создании модели многие ее компоненты могут быть описаны в символьном виде. Это параметры блока, параметры конфигурации, типы данных сигнала и их свойства и т.п. Символ, используемый для описания, должен начинаться с текстовой части из букв алфавита, за которой может следовать алфавитно-цифровая часть или символ подчеркивания. Общая длина символа не должна превышать значения, определяемого функцией namelength max. Для проверки правильности символа может использоваться функция varname.

Символ передает значение или определенные качества при совпадении с некоторым объектом, который:

- ― существует в доступной рабочей области;
- ― имеет имя, которое соответствует символу;
- ― содержит необходимую информацию.

Процесс поиска и определения объекта, который соответствует символу, называется преобразованием (resolving). Соответствующий объект может содержать необходимую информацию непосредственно или, в свою очередь, также быть символом, который необходимо преобразовать к какому-то другому объекту, содержащему необходимую информацию. При компиляции SIMULINK старается преобразовывать каждый символ в модели, кроме символов M-code. Объект, к которому преобразовывается символ, может быть переменной, объектом или функцией.

3.2 Представление блоков во временной области

**Sample time** – длительность выборки – параметр, определяющий моменты времени в процессе симуляции, в которые рассчитываются значения выходных параметров блока и, при необходимости, обновляется его внутреннее состояние.

Во многих приложениях необходимо контролировать скорость, с которой используются блоки. SIMULINK предоставляет эту возможность в виде явного задания значения параметра sample time в свойствах блока. Для блоков, у которых этот параметр в свойствах отсутсвует, значение sample time определяется косвенно. SIMULINK определяет его исходя из контекста блока в системе. Примером является интегратор (Integrator), для которого sample time задается косвенно. SIMULINK автоматически устанавливает значение sample time в 0.

Sample time может быть установлено с привязкой к порту (port-based) или к блоку (block-based). В случае привязки к блоку значения всех входных и выходных параметров блока определяются синхронно, с одинаковой скоростью. Привязка к порту позволяет определять значения входных и выходных параметров блока с разными скоростями.

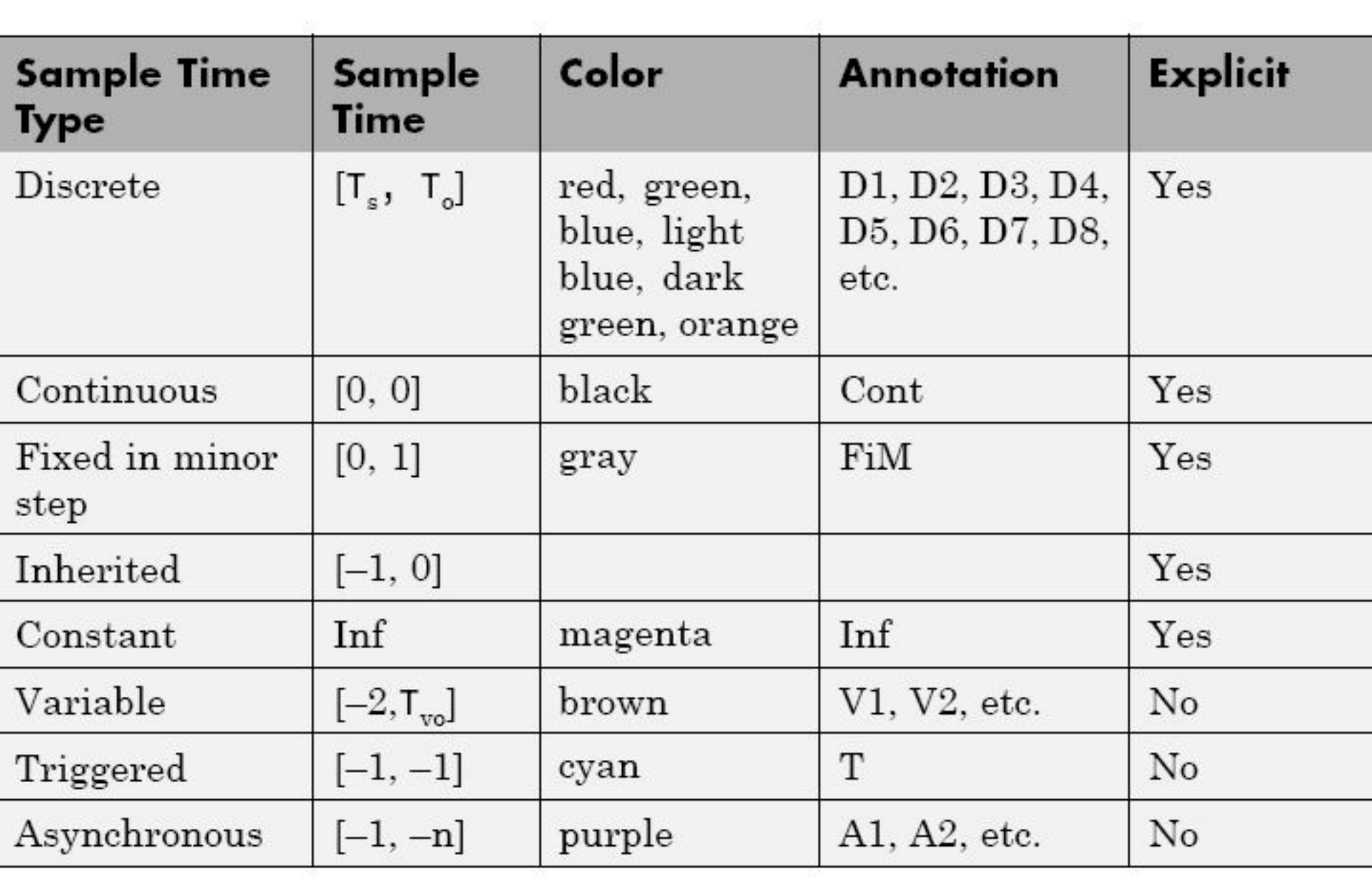

Sample time могут быть дискретными (discrete), непрерывными (continuous), с фиксацией на вспомогательном шаге (fixed in minor step), наследуемого типа (inherited), типа константы (constant), типа переменной (variable), триггерного типа (triggered) или асинхронным (asynchronous). Simulink позволяет задавать sample time в явном виде как числовое значение или символически с помощью вектора sample time. В случае discrete sample time этот вектор имеет вид [Ts,T0], где Ts ― длительность выборки и T0 — начальный момент выборки.

Для остальных блоков, компонентами вектора являются символьные обозначения типов sample time из таблицы, в которой показаны типы и соответствующие им значения sample time . Поскольку sample time наследуемого типа определено явно, его можно указывать как [–1, 0] или –1.

Sample time в явном виде может быть задано интерактивно или программно как с привязкой к блоку, так и к порту. Просмотреть используемые sample time можно командой Format > sample time display. Обратно переключается таким же образом.

Sample time в явном виде может быть задано интерактивно или программно как с привязкой к блоку, так и к порту. Просмотреть используемые sample time можно командой Format > sample time display. Обратно переключается таким же образом.

3.3 Типы Sample Time

#### **Discrete Sample Time**

Для блока с дискретным Sample Time значения выходного параметра или метода обновляются в моменты *tn = nTs+|T0|.* В процессе симуляции значения выходных параметров определяется однократно на каждом временном интервале. Моменты времени, в которые исполняется выходной метод блока для заданного sample time, называются остчетами (sample time hits). Заранее они известны только для discrete sample time.

# **Continuous Sample Time**

В отличие от discrete, для continuous sample time отсчеты делятся на основной (major) и вспомогательный (minor) шаги, из которых мелкий является вспомогательным делением для крупного. Анализатор обыкновенного дифуравнения интегрирует все непрерывные состояния с начала симуляции до указанного основного или вспомогательного шага. Анализатор определяет моменты времени, соответствующие вспомогательному шагу, и использует результаты, полученные на вспомогательном шаге, для уточнения результатов на основном шаге. Значения выходных параметров блока отображаются с основным шагом. Для указания Continuous sample time вводится [0, 0] или просто 0 в графе sample time.

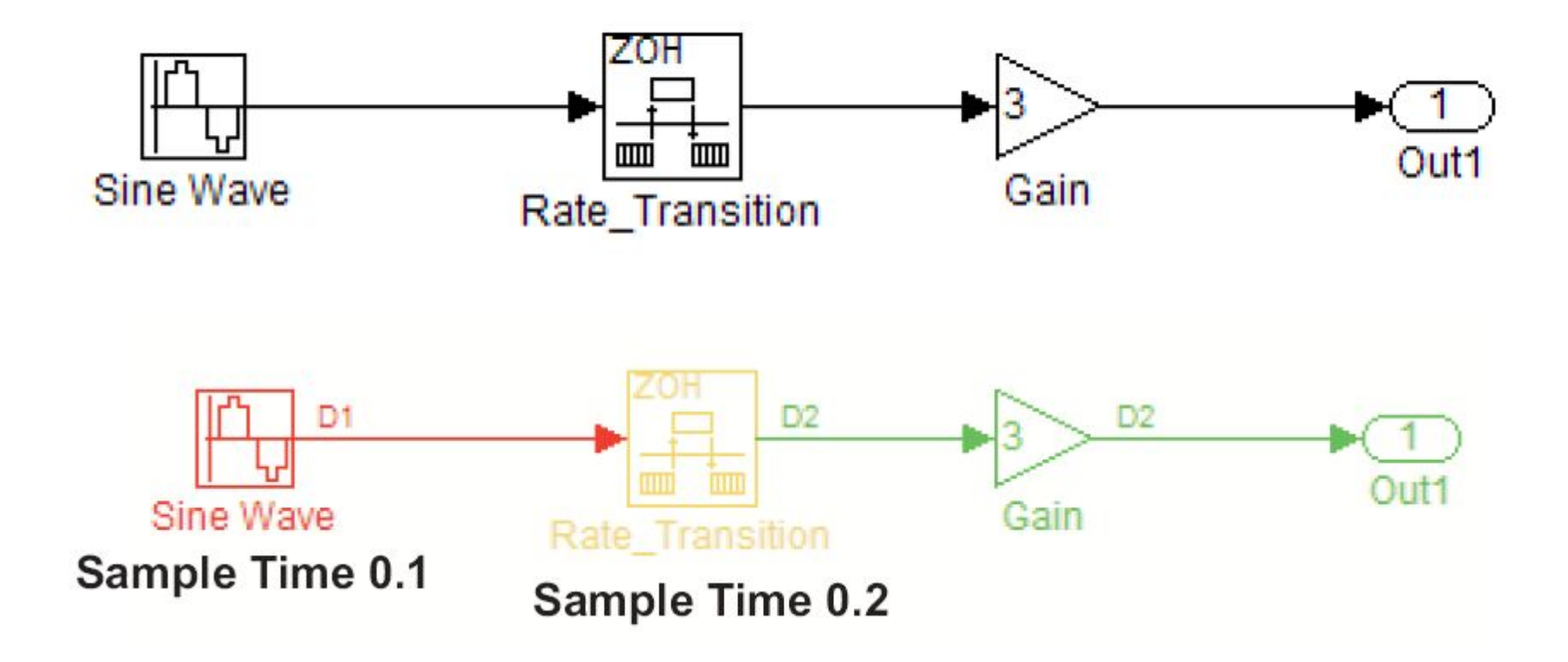

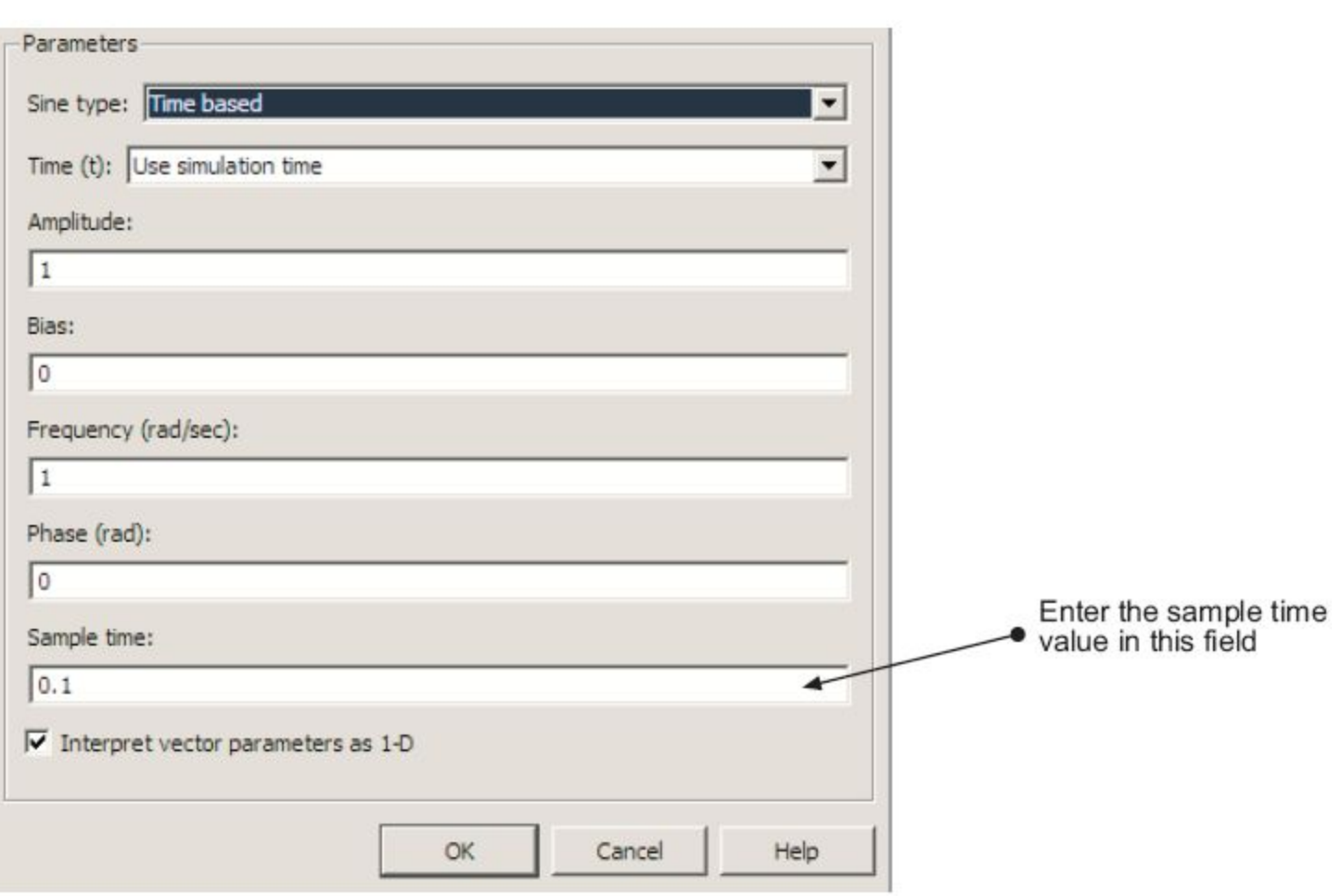

# **Fixed in Minor Step Sample Time**

Для блока с sample time [b, 0] значение выходного параметра фиксируется на вспомогательном шаге. SIMULINK не исполняет блок на вспомогательном шаге. Обновление значений параметров проиходит только на основном шаге. Применяется для избежания лишних вычислений к блокам, выходные параметры которых принципиально не могут изменяться на интервалах между основными шагами. Хотя sample time с фиксацией на вспомогательном шаге чаще всего может быть указано явным образом, SIMULINK обрабатывает такой блок так же, как при использовании наследуемого sample time. Этот тип sample time соответствует, и потому преобразовывается, в дискретный с наивысшей для модели скоростью при использовании анализатора с переменным шагом.

# **Inherited Sample Time**

Если sample time установлено [-1, 0] или -1, то оно является наследуемым и SIMULINK определяет наиболее подходящее sample time для блока, основываясь на контексте. Эта задача решается на этапе компиляции. В компилированной модели не может быть исходного значения inherited. Поэтому увидеть inherited или [-1, 0] в Sample Time Legend нельзя. Примеры блоков: Gain, Add. Все эти наследуемые блоки участвуют в процессе распространения sample time

# **Constant Sample Time**

Указание Constant (Inf) Sample Time служит запросом на оптимизацию, при которой блок используется один раз при запуске модели. SIMULINK исполняет запрос только при следующих условиях:

- ― Inline parameters в панели Optimization enabled;
- ― у блока нет continuous или discrete state;
- ― блок допускает использование Constant Sample Time;
- ― блок не управляет выходным портом условно исполняемой подсистемы;
- ― у блока нет подстраиваемых параметров;

Исключением является пустая подсистема, в которой нет ни входного, ни выходного блоков.

В результате оптимизации ускоряется симуляция, так как блок не нужно перевычислять на каждом шаге. Вместо этого при каждом обновлении модели в первую очередь исполняются блоки с Constant Sample Time и вычисляются значения выходных параметров этих блоков, затем они используются по необходимости без всяких дополнительных операций. Если Simulink не может исполнить запрос, он присваивает блоку наследуемое sample time (-1)

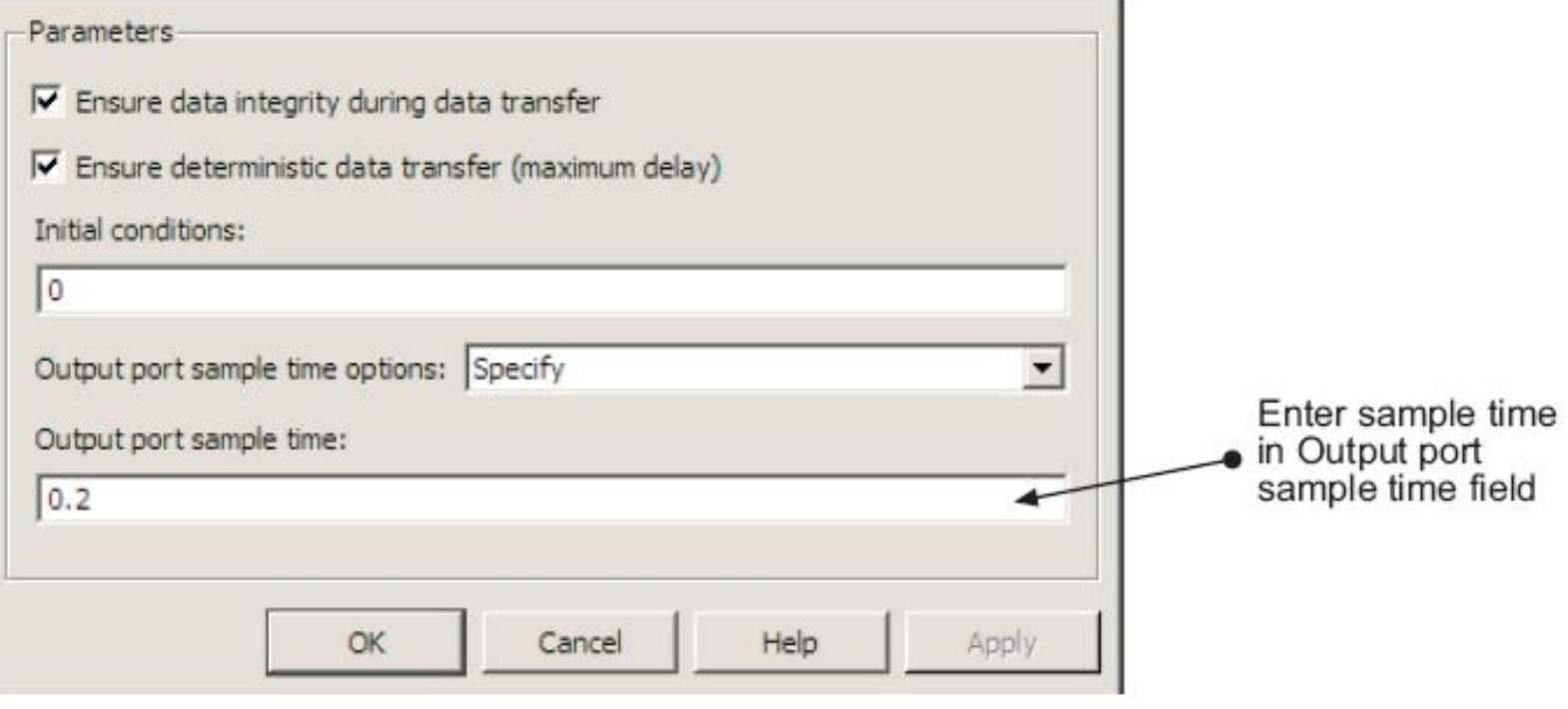

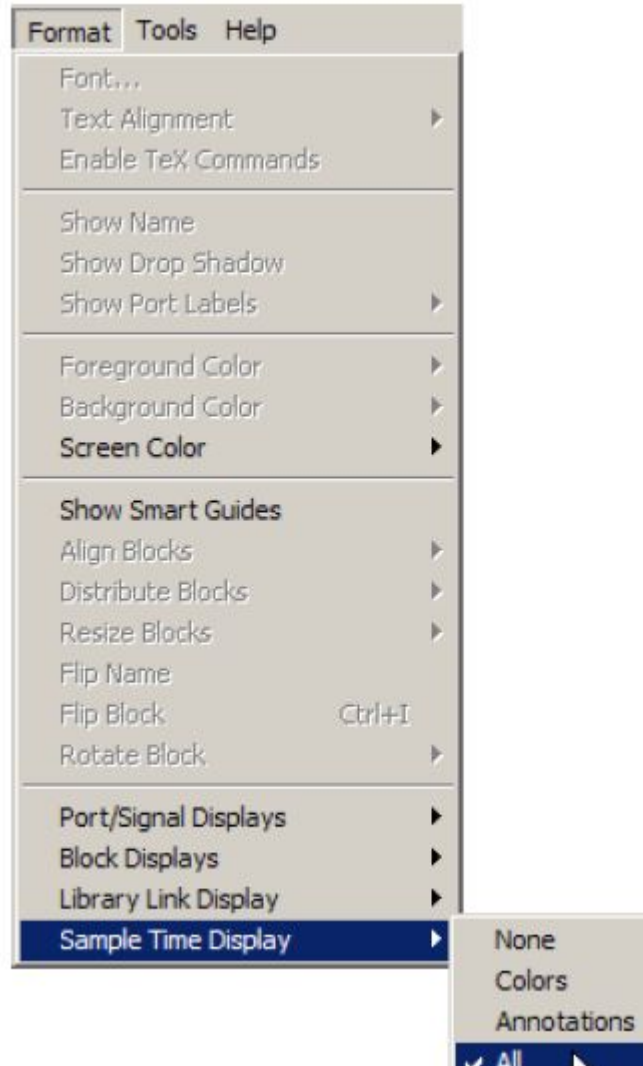

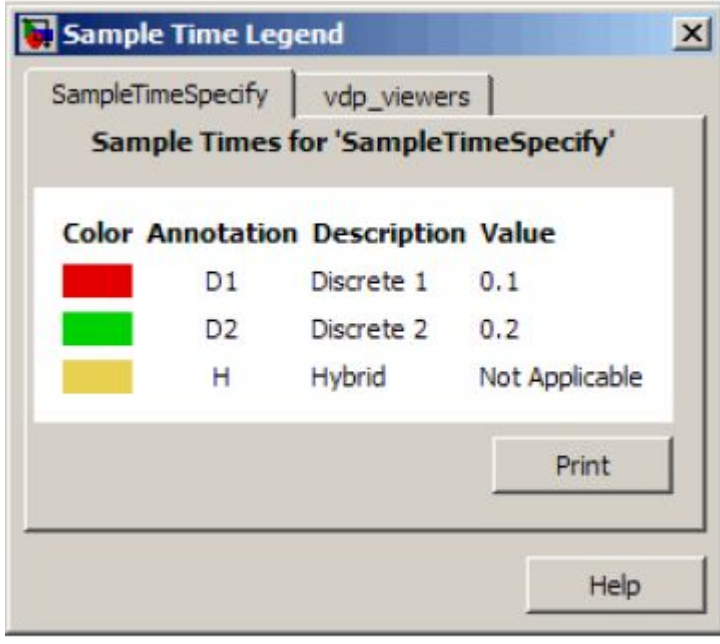

# **Inline Parameters Off**

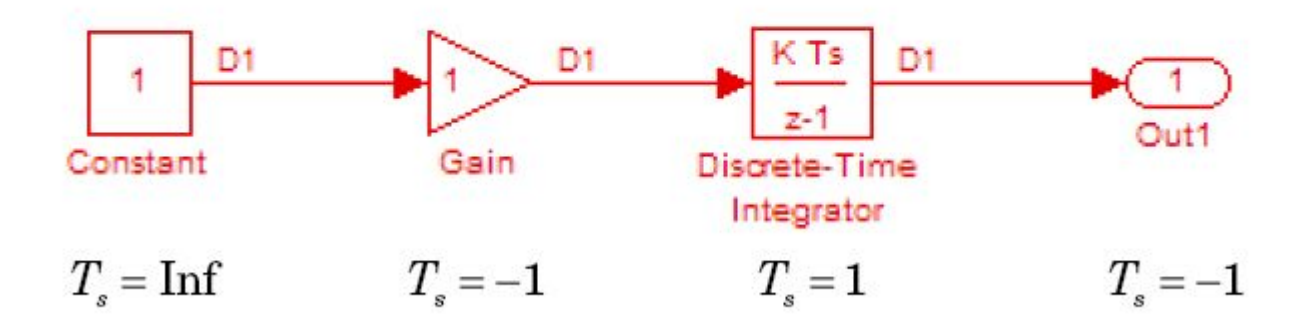

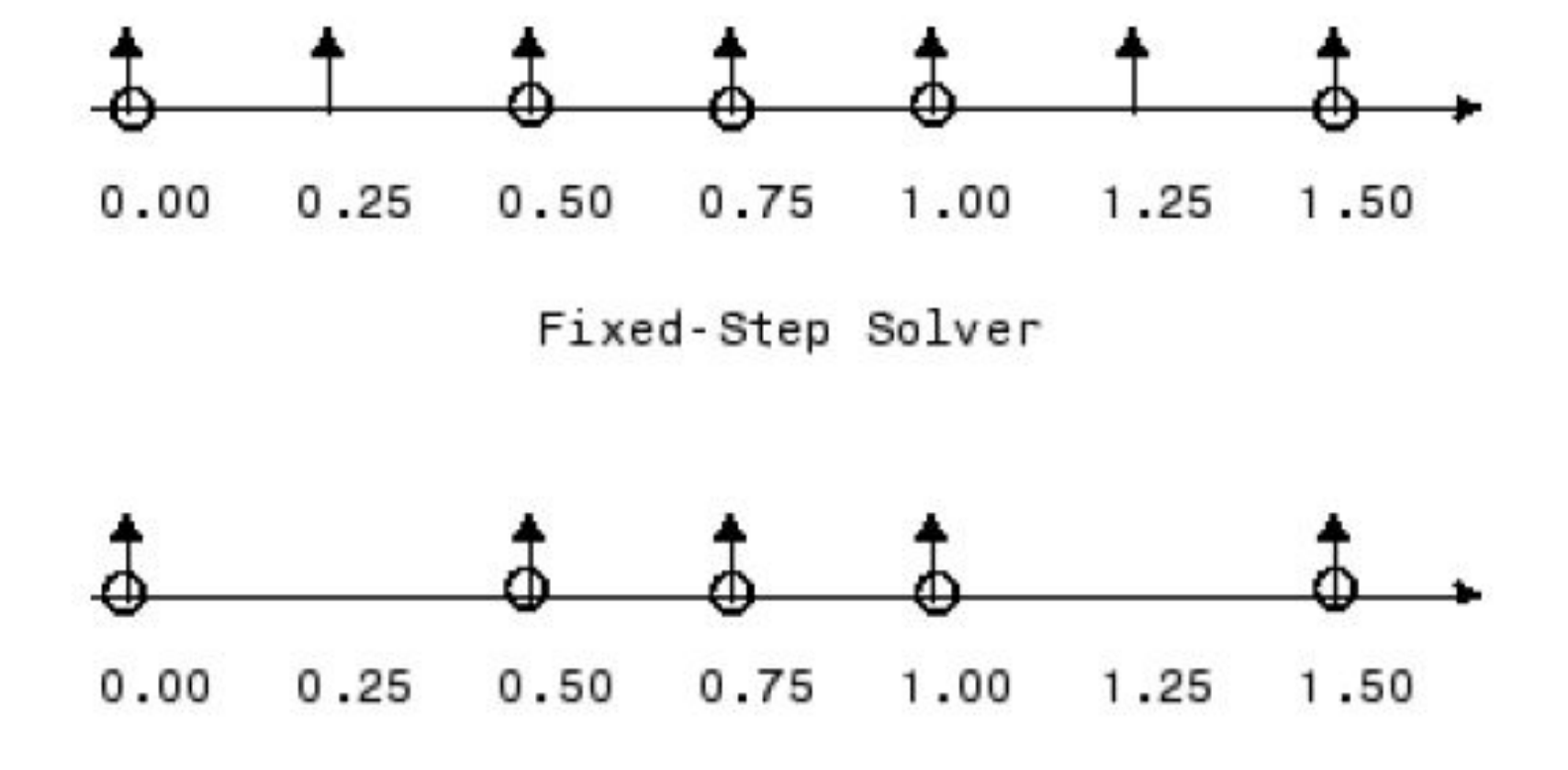

Variable-Step Solver

#### 3.3 Анализаторы

Анализатор – компонент среды SIMULINK, определяющий необходимый временной шаг, с которым должна вестись симуляция, исходя из заданной пользователем точности решения. В среде SIMULINK интегрировано много различных анализаторов, каждый для своего типа задачи. Все анализаторы могут быть разделены на 2 типа: с фиксированным шагом и с переменным шагом. Оба типа рассчитывают время следующей симуляции как сумму текущего времени и шага некоторой величины. В анализаторах с фиксированным шагом он остается постоянным в течение всей симуляции. В анализаторах с переменным шагом он может меняться от шага к шагу с учетом динамики модели. Анализатор увеличивает шаг, если состояния модели от шага к шагу меняются медленно и можно избежать лишних вычислений, и уменьшает шаг, когда состояния модели меняются быстро, поддерживая заданную точность решения уравнения. Выбор между двумя типами анализаторов зависит от предназначения модели и ее динамики. Если планируется сгенерировать код на основе модели и запустить его в режиме реального времени на компьютерной системе, то необходимо использовать анализатор с фиксированным шагом, так как компьютерные системы в режиме реального времени работают с фиксированной частотой дискретизации сигналов. Использование анализатора с переменным шагом приведет к пропуску ошибок, которые возникнут при работе с компьютерной системой в режиме реального времени. Если модель не планируется использовать в режиме реального времени, то выбор производится в зависимости от динамики модели. Если состояния меняются быстро или решение содержит неоднородность, то анализатор с переменным шагом может заметно ускорить симуляцию, так как требует меньшего количества шагов по сравнению с анализаторами фиксированного шага для достижения заданной точности.

Если при выборе анализатора в графе Type панели Solver указать Fixed-step, то появляются два типа анализаторов: continuous и discrete. При выборе Discrete анализатор с переменным шагом выполняет детектирование перехода через ноль при работе с аналоговыми сигналами. Этот анализатор используется по умолчанию, или когда выбран Continuous и в модели нет непрерывных состояний.

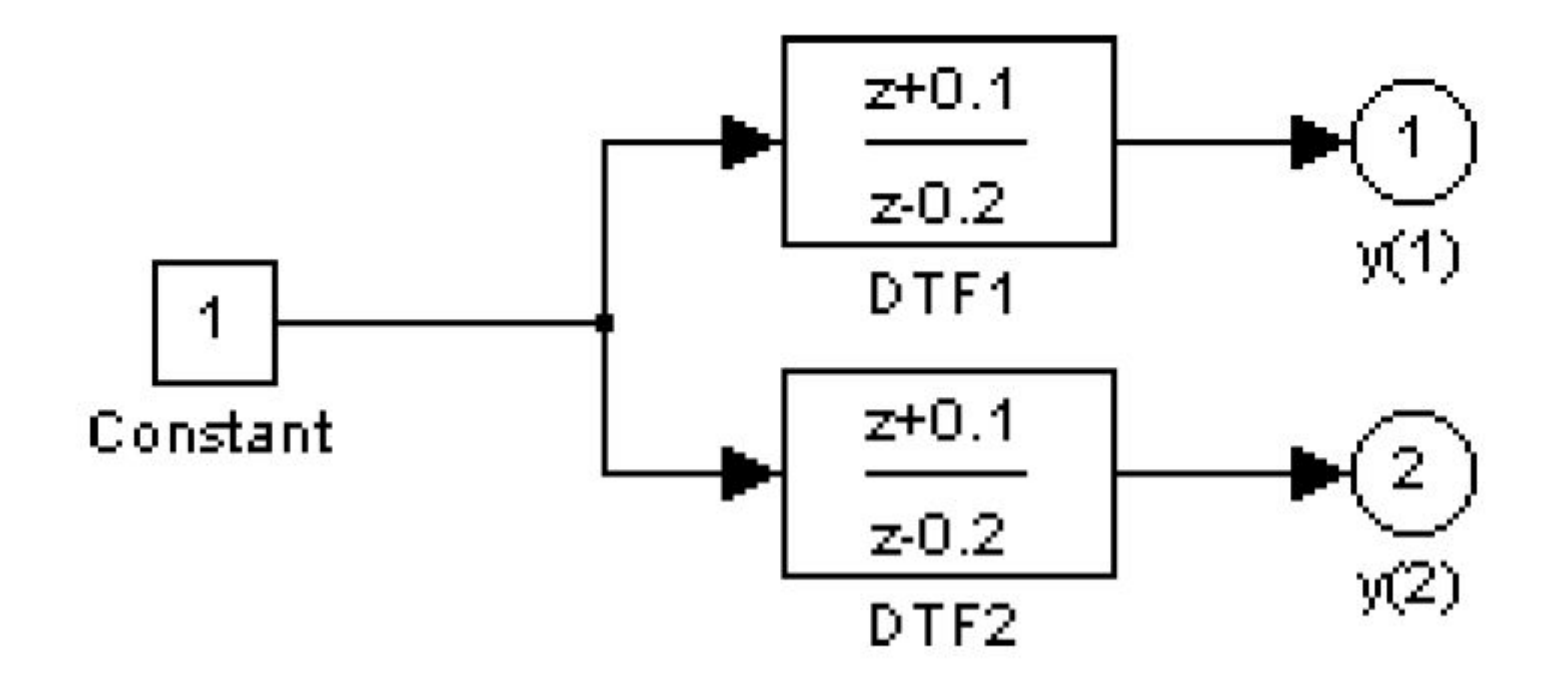

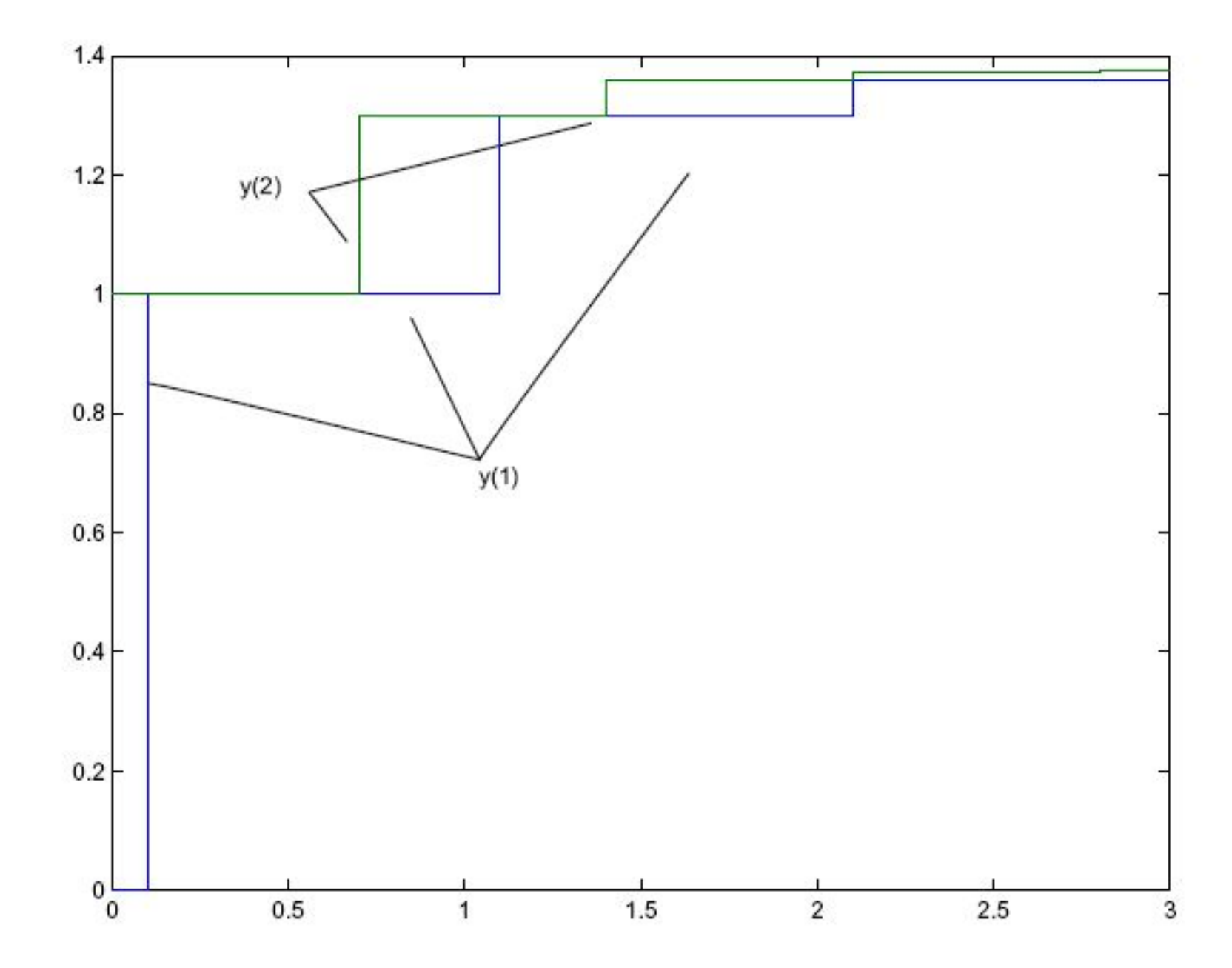

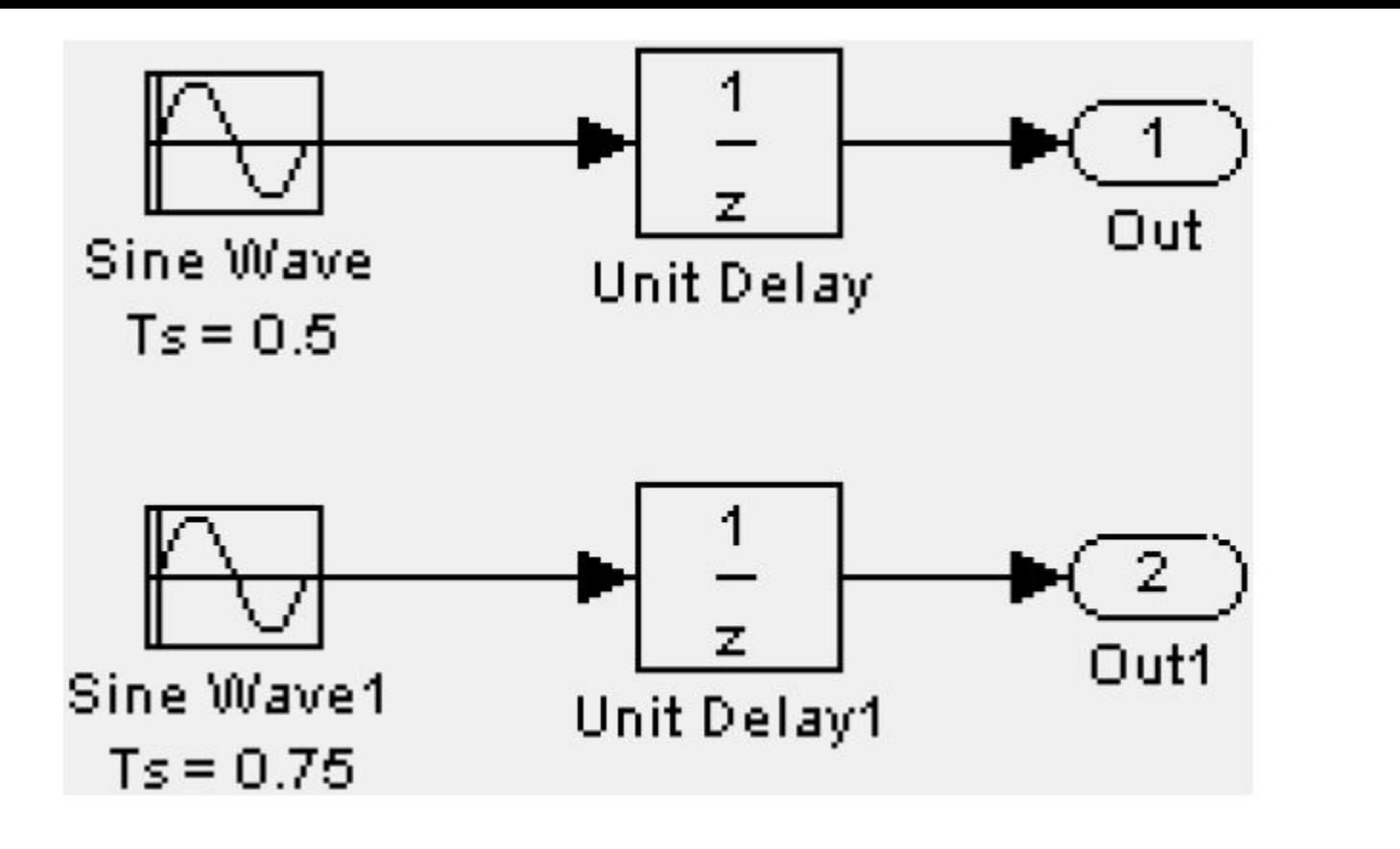

 $[0.0 0.25 0.5 0.75 1.0 1.25 ...]$ 

 $[0.0 0.5 0.75 1.0 1.5 2.0 2.25 ...]$ 

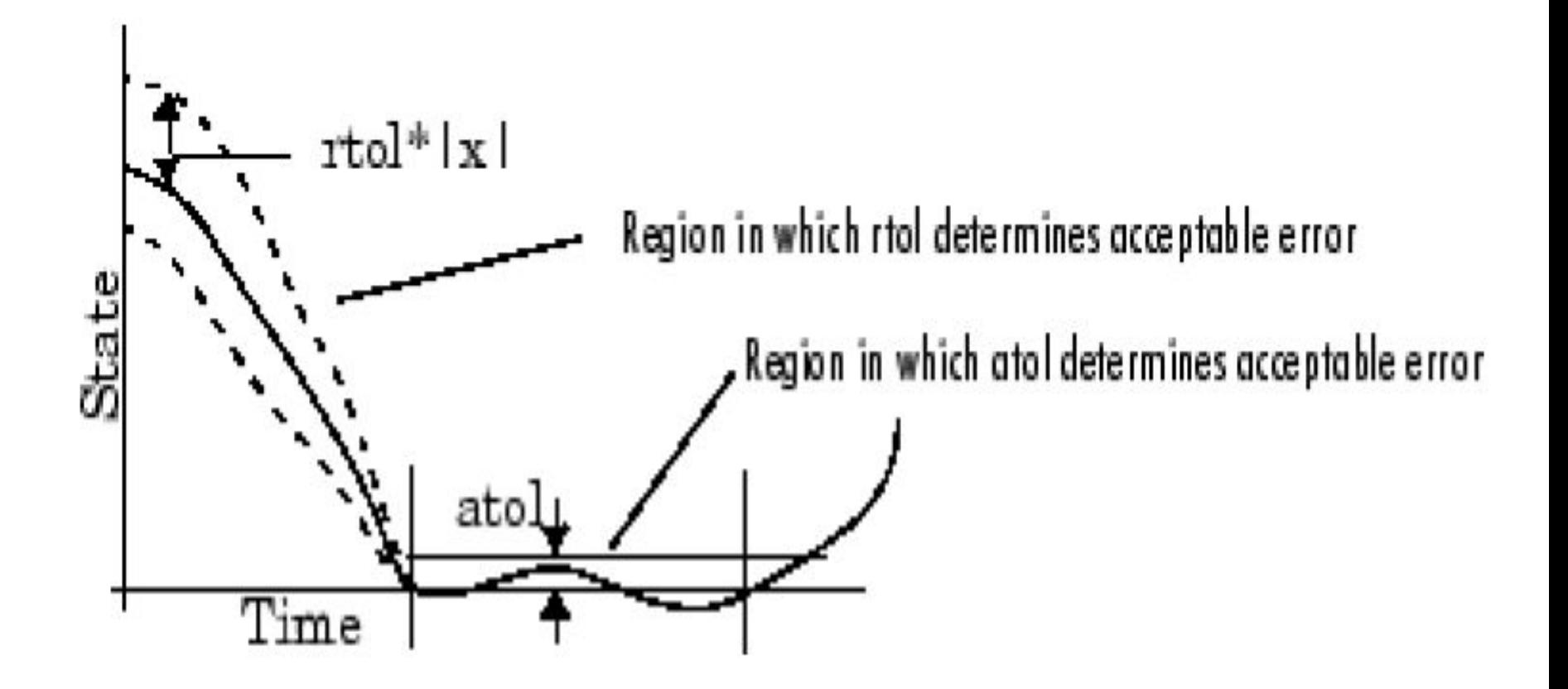